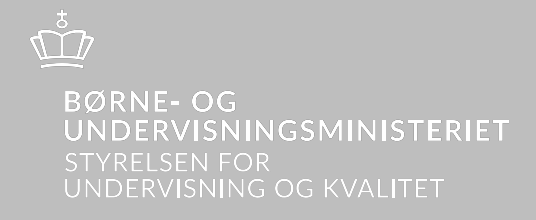

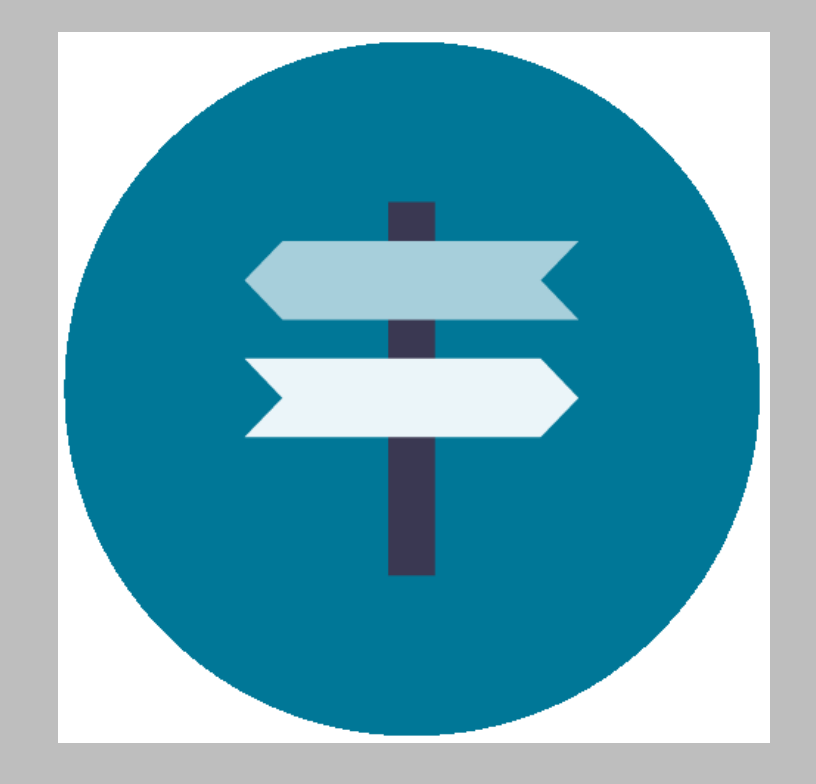

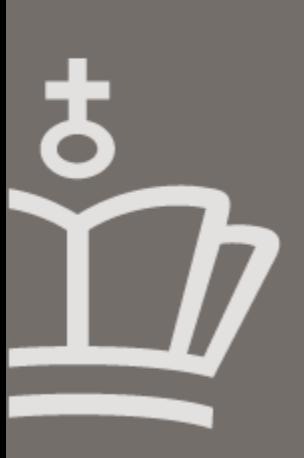

Vejledning

Vis af uddannelsesordninger i VAU

Vejledning Visning af uddannelsesordninger I VAU

2022 ISBN nr. [xxx xxx xxx] (web udgave)

Design: Center for Kommunikation og Presse Denne publikation kan ikke bestilles. Der henvises til webudgaven.

Publikationen kan hentes på: www.uvm.dk Børne- og Undervisningsministeriet Departementet Frederiksholms Kanal 21 1220 København K

# Indhold

**Contract Contract** 

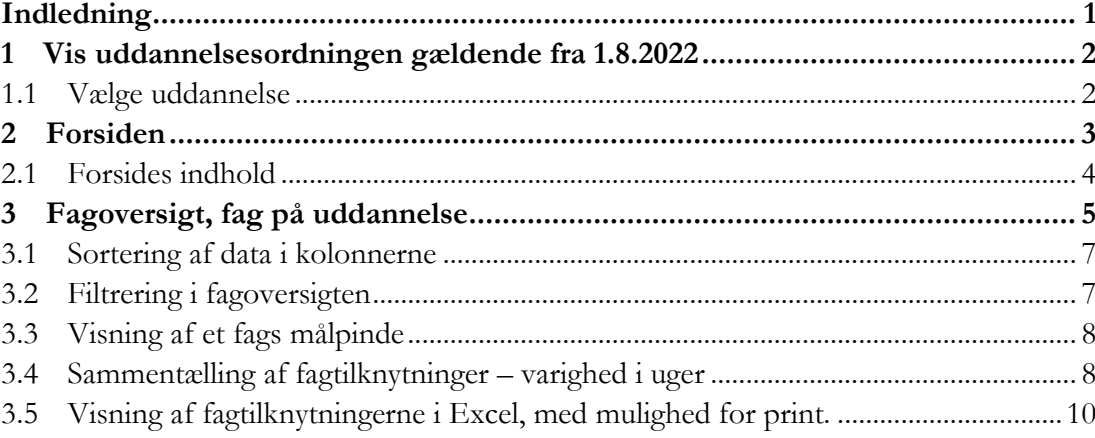

# <span id="page-3-0"></span>Indledning

Som led i forenkling af beskrivelsessystemet forenkles uddannelsesordningernes indhold og brugerflade. Forenklingen har til hensigt at undgå overlap og gentagelser.

De nuværende fire dokumenter: 1) tekstdokumentet, 2) den lille fagoversigt, 3) den udvidede fagoversigt samt 4) regnearket – bliver erstattet af én digital brugerflade, som indeholder alle uddannelsesordningens oplysninger. Herudover består ændringen i, at tekstdokumentet erstattes af en forside til den digitale brugerflade, forsiden vil således ikke længere være en pdf. Fil.

Den nye forside vil indeholde følgende oplysninger

- **Fejl! Henvisningskilde ikke fundet.**
- **Fejl! Henvisningskilde ikke fundet.**
- **Fejl! Henvisningskilde ikke fundet.**
- **Fejl! Henvisningskilde ikke fundet.**
- **Fejl! Henvisningskilde ikke fundet.**
- **Fejl! Henvisningskilde ikke fundet.** eller skuemestervejledning
- **Fejl! Henvisningskilde ikke fundet.**
- **Fejl! Henvisningskilde ikke fundet.** (begrænset og efter aftale med den uddannelsesansvarlig/fagkonsulent)

Den nye visning indeholder nu en fagliste suppleret med en forside.

Faglisten kan brugeren selv sammensætte med de oplysninger, brugeren finder relevante. Det er herudover også muligt, at eksporterer valgte data til Excel.

Den nye brugerflade for visning af uddannelsesordningen er flyttet fra uddannelsesadministration til [VAU.](https://hentdata.stil.dk/) På denne side vil der også blive vist det digtiale takstkatalog.

Systemet er stadig under udarbejdelse. STUK og STIL arbejder løbende med at gøre det så brugervenligt som muligt, hvilket vi håber, at I vil have forståelse for. <span id="page-4-0"></span>**1 Vis uddannelsesordningen gældende fra 1.8.2022** 

#### 1.1 **Vælge uddannelse**

<span id="page-4-1"></span>Du finder den nye brugerflade for visning af uddannelsesordninger [her.](https://hentdata.stil.dk/) Ønsker du, at se uddannelsesordninger gældende **før** 1. august 2022, kan du stadig finde disse i [uddannel](https://www.eud.uddannelsesadministration.dk/)[sesadministration.dk.](https://www.eud.uddannelsesadministration.dk/)

# **Velkommen**

På denne side kan du hente data, som gøres tilgængelige af Styrelsen for IT og Læring. Siden vil efterhånden blive udvidet med flere data.

Uddannelsesordninger viser de gældende uddannelsesordninger for eud-området.

Uddannelsesordninger

På forsiden vælger du "Uddannelsesordninger". Det vil senere også være muligt, at tilgå det digitale takstkatalog fra denne side.

Herefter kommer du ind på siden, hvor alle uddannelsesordninger gældende fra 1.8.2022 ligger.

 Vælg hvilken uddannelse, du ønsker at se en uddannelsesordningen for. I søgefeltet kan du skrive navnet på uddannelsen, så kommer uddannelsen frem.

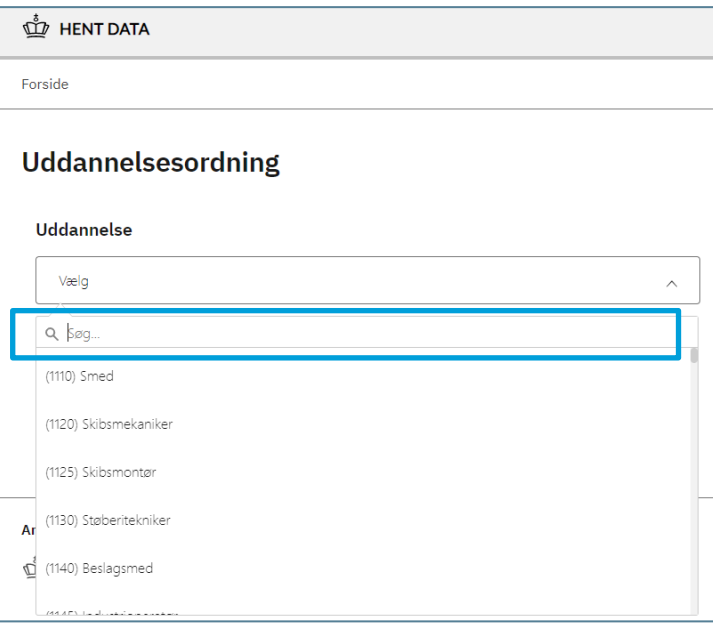

## <span id="page-5-0"></span>**2 Forsiden**

Efter valg af uddannelse kommer forsiden til uddannelsesordningen. Til højre side vises en lille boks som indeholder uddannelsens navn, bekendtgørelse samt ikrafttrædelsesdato for uddannelsesordningen.

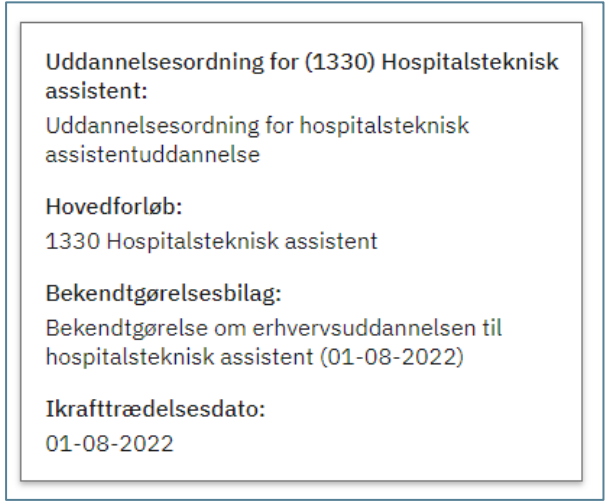

Til venstre vises forsidens punkter.

Ønsker du at se indholdet i forsiden, klikkes der på + for at folde ud og se teksten.

For nogle uddannelser vil enkelte afsnit ikke være relevante. Der er tre felter, som er obligatoriske for de faglige udvalg at udfylde: Ændringer i forhold til tidligere, varighed af valgfri uddannelsesspecifikke specialefag samt varighed af valgfag.

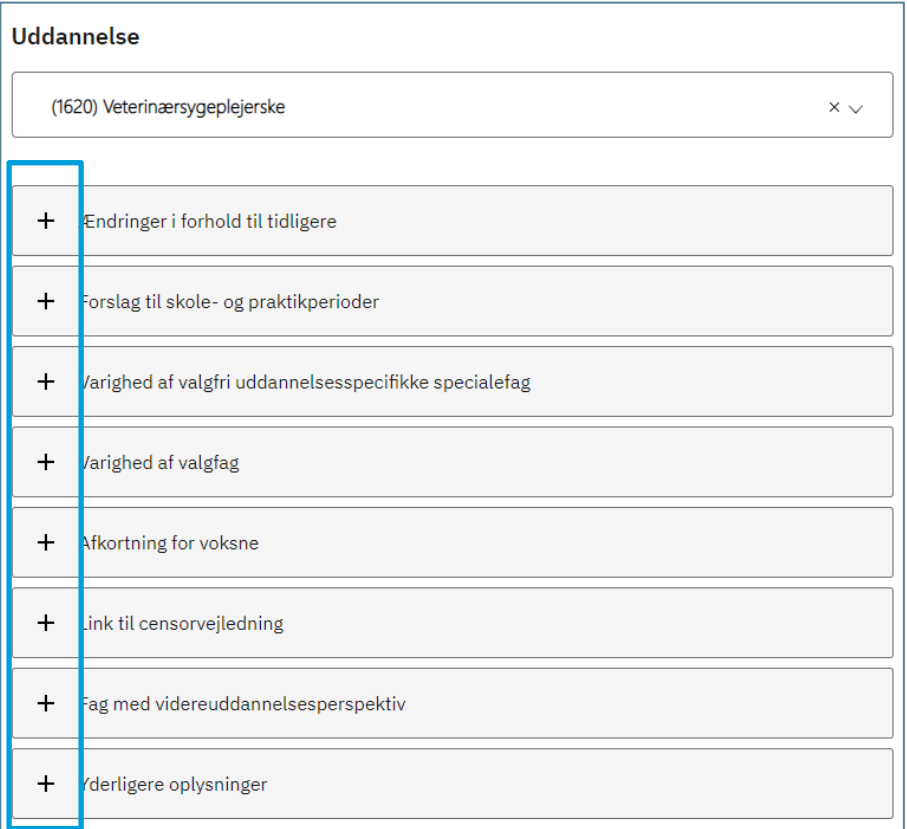

#### 2.1 **Forsides indhold**

<span id="page-6-0"></span>Nedenfor gennemgås kort indholdet i forsiden for hvert enkelt punkt.

#### **Ændringer i forhold til tidligere**

- Gældende bekendtgørelse
- Ændringer der er foretaget i forhold til tidligere uddannelsesordning
- Overgangsregler

#### **Forslag til skole- og oplæringsperioder**

Den vejledende fordeling af skole- og oplæringsperioder for specialer/trin på uddannelsen. Ud over en grafisk fremstilling af skole- og oplæringsperioder kan der være supplerende tekst tilføjet.

#### **Varighed af valgfri uddannelsesspecifikke fag**

Oplysning om antal skoleuger afsat til valgfri uddannelsesspecifikke fag på hvert speciale. Antallet af skoleuger er oplyst for de enkelte elevtyper på uddannelsen.

#### **Varighed af valgfag**

Oplysning om antal skoleuger afsat til valgfag for hvert speciale. Antallet af skoleuger er oplyst for de enkelte elevtyper på uddannelsen.

#### **Afkortning for voksne**

Afkortning for voksne kan beskrives her. Er der fastlagt afkortning, fremgår det i fagoversigten under elevtypen.

#### **Link til censorvejledning/skuemestervejledning**

Såfremt et fagligt udvalg har udarbejdet en censorvejledning for uddannelser med svendeprøve i den sidste skoleperiode jf. eksamensbekendtgørelsens § 11 eller retningslinjer for svendeprøven i den sidste oplæringsperiode jf. eud loven § 33, har det faglige udvalg mulighed for at oprette link til vejledningen/retningslinjer her.

#### **Fag med videreuddannelsesperspektiv**

Dette punkt er udelukkende udfyldt, hvis der på uddannelsen findes fag, som en elev, jf. § 4 stk. 4, i be-kendtgørelse om erhvervsuddannelser, kan fravælge til fordel for et andet fag:

*"For fag eller niveauer, som alene har videreuddannelsesperspektiv og derfor ikke er centrale for opnåelse af uddannelsens generelle eller erhvervsfaglige kernekompetencer, skal det angives i uddannelsesordningen, at elever kan erstatte faget eller niveauet med et andet fra uddannelsens fagrække."*

#### **Yderligere oplysninger**

I ganske særlige tillfælde kan der være behov for yderligere informationer i uddannelsesordningen.

# <span id="page-7-0"></span>**3 Fagoversigt, fag på uddannelse**

Under "Fag på uddannelse" er det muligt selv at vælge, hvilke oplysninger man vil have vist, ved at klikke ned i de enkelte kolonner og vælge fra drop down listen.

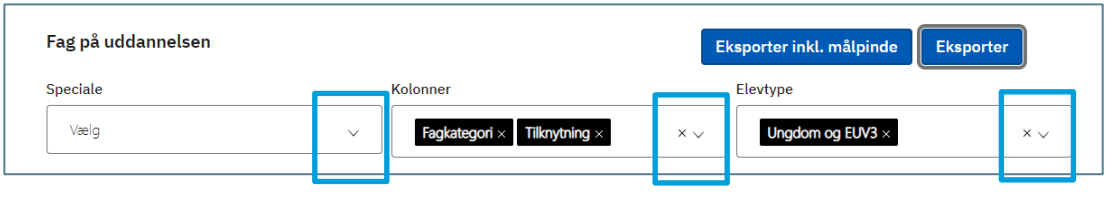

I tabel 1 nedenfor gennemgås de forskellige muligheder, man har som bruger, dvs. hvad der "gemmer" sig under kolonnerne.

OBS: Fagoversigten kan i visse tilfælde være meget lang, det skyldes fagene vises det antal gange som de har resultatformer, også inden man tilvælger "resultatformer". Dvs. har et fag tre resultatformer optræder faget tre gange. Der arbejdes på en forbedring af denne visning.

| <b>Kolonne</b>  | <b>Skærmbillede</b>                                                                   | <b>Hvad kan vælges</b>                                                                                                    |
|-----------------|---------------------------------------------------------------------------------------|----------------------------------------------------------------------------------------------------|
| <b>Speciale</b> | Speciale<br>Vælg<br>Vælg alle<br>Gulvlægger<br>Tækkemand<br>٠<br>Tømrer               | Her vælges hvilke speciale/trin<br>man ønsker at se fag på, ved at<br>sætte flueben ud for det øn-<br>skede speciale.<br>Efter valget klik på "pil op".                                                                      |
|                 |                                                                                       | Bemærk det er også muligt, at<br>vælge og se alle specialer/trin.                                                                                                    |
| Kolonner        | Kolonner<br>Vælg<br>Vælg alle<br>Niveau<br>Resultatform<br>Fagkategori<br>Tilknytning | Her kan vælges en række op-<br>lysninger om faget.<br>Bemærk det er muligt, at<br>vælge alle, således at alle ne-<br>denstående punkter vil blive<br>vist.<br>Efter valget klik på "pil op".<br>Niveau: Niveau på faget. Så- |
|                 | Startdato<br>Slutdato                                                                 | fremt et fag har flere niveauer,<br>vil faget optræde det antal<br>gange, som det har niveauer.                                                                                                    |
|                 | Bidrager til kompetencemaal<br>Opr. Varighed                                          | Resultatform: Hvilken resul-<br>tatform er der på faget. Hvis et<br>fag har flere resultatformer, vil<br>faget blive vist det antal gange,<br>som det har resultatformer,                                                    |

**Tabel 1: Gennemgang af de enkelte kolonner** 

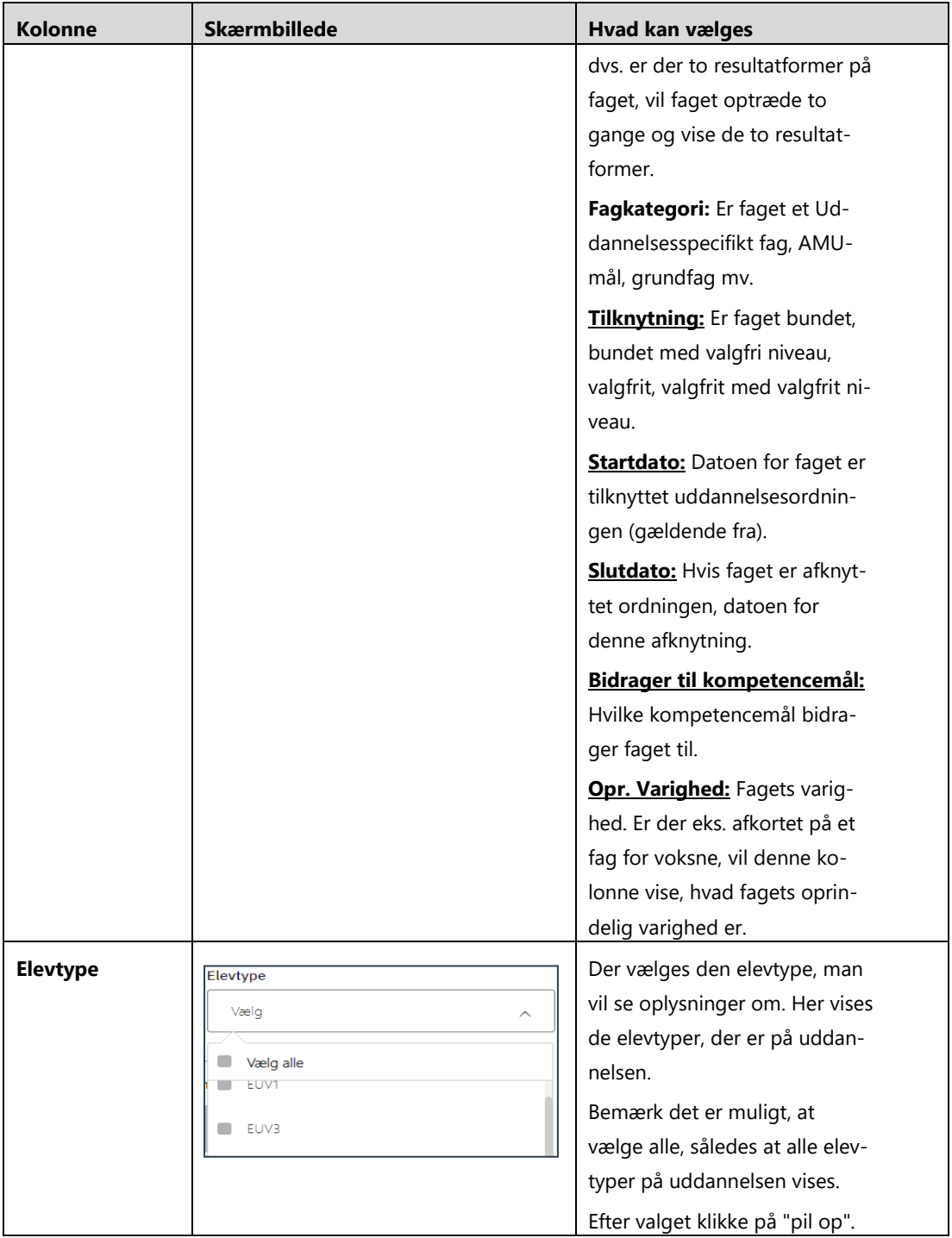

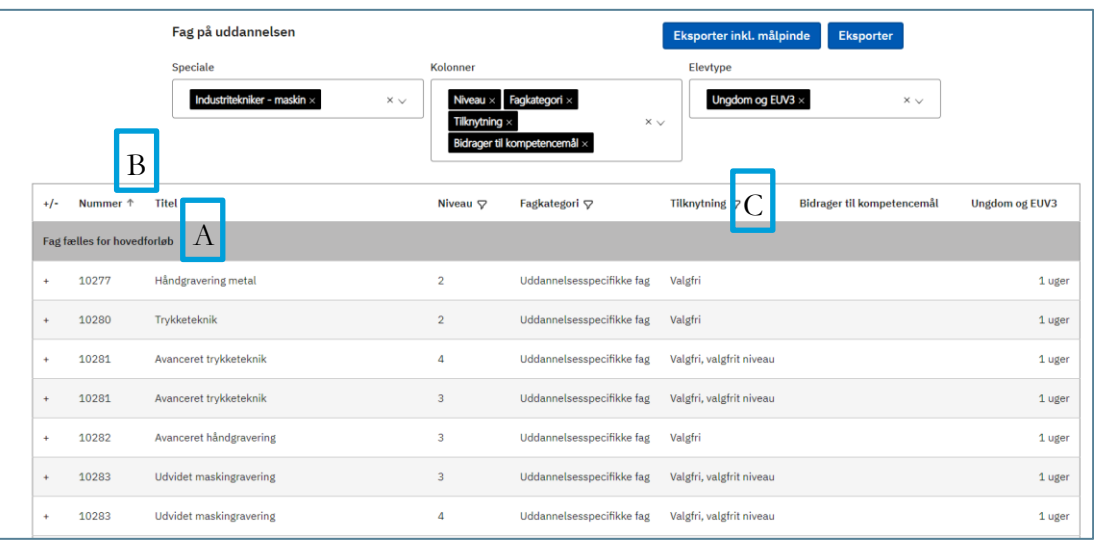

Figur 1: Eksempel (kun dele af oversigten) på en visning efter valg af en række parametre:

Der vises som det første fagrækken "fag fælles for hovedforløb" figur 1 **(A)**, Scroller man længere ned, vises de fag, som er tilknyttet det valgte speciale.

I dette eksempel er der valgt niveau, fagkategori, tilknytning, bidrager til kompetencemål og i sidste kolonne elevtype ungdom.

På sammentælling af fag "fag fælles for hovedforløb".

Når man scroller ned i rækken af fag, er det desværre ikke muligt at se kolonneoverskrifterne. Vi er opmærksomme på, at det vil være at foretrække, at når man scroller ned i rækken, fortsat kan se kolonner, der er valgt, eller kolonne overskrifter. Der arbejdes på en løsning, men pt. har det det ikke været muligt at finde en løsning.

### 3.1 **Sortering af data i kolonnerne**

<span id="page-9-0"></span>Ønsker man en sortering af en valgt parametre, skal man mouse over på kolonneoverskriften, og der kommer en pil frem til sortering. Vil man eksempelvis sortere sin fagrække efter **fagnr.** skal man mouse over "nummer" og klikke på pilen ud for "Nummer" figur 1 **(B)**.

Det er muligt at sorterer på:

- Fagnummer (nummer)
- Titel
- Startdato og slutdato
- <span id="page-9-1"></span>Bidrager til kompetencemål

#### 3.2 **Filtrering i fagoversigten**

I bjælken under valg af parametre (specialer, kolonne, elevtyper) er der ydereligere en mulighed for at filtrere. Ud for kolonneoverskriften er der et tragt, klikker man på tragten, bliver der vist muligheder for filtrering, figur 2 **(C)**.

Figur 2: Eksempel på filtrering

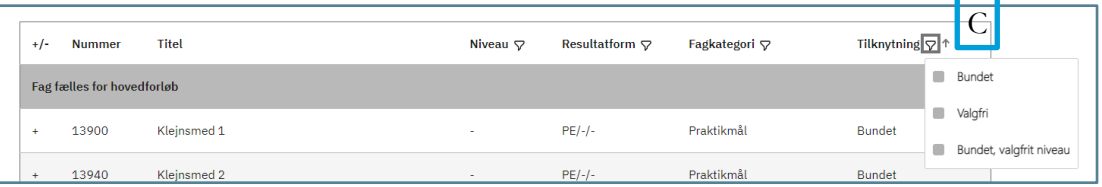

#### 3.3 **Visning af et fags målpinde**

<span id="page-10-0"></span>På fagoversigten er det muligt at få vist det enkelte fags målpinde.

I kolonneoverskriften er der før "Nummer" et +/- figur 3 **(D)**. Dette betyder: fold målpinde ud eller fold målpinde sammen.

Ud for hvert fag er der et "+", klikker man på dette "+" bliver alle fagets målpinde vist figur 3 **(E)**.

Figur 3: Visning af målpinde *(kun et udklip af målpindene)*

|  | <b>Nummer</b>              | Titel 个                                                                                                    | Niveau $\sigma$ |
|--|----------------------------|----------------------------------------------------------------------------------------------------|-----------------|
|  | Fag fælles for hovedforløb |                                                                                                    |                 |
|  | 10411                      | Automatiseret svejsning                                                                                                    | 3               |
|  | svejsning.                 | 1. Eleven får indsigt og praktisk erfaring i forskellige former for<br>automatsvejsemaskiners funktions- og virkemåde ¿ herunder svejserobot.<br>2. Eleven får indgående viden om svejseparametrenes betydning for automatiseret |                 |

#### 3.4 **Sammentælling af fagtilknytninger – varighed i uger**

<span id="page-10-1"></span>Det er muligt at få en sammentælling af fagenes varighed i fagoversigten. I "kolonne" figur 4 **(F)**. vælges parametre "opr.varighed" figur 4 **(G)**. Fagenes varighed vil blive vist i fagoversigten figur 4 **(H)**.

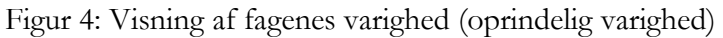

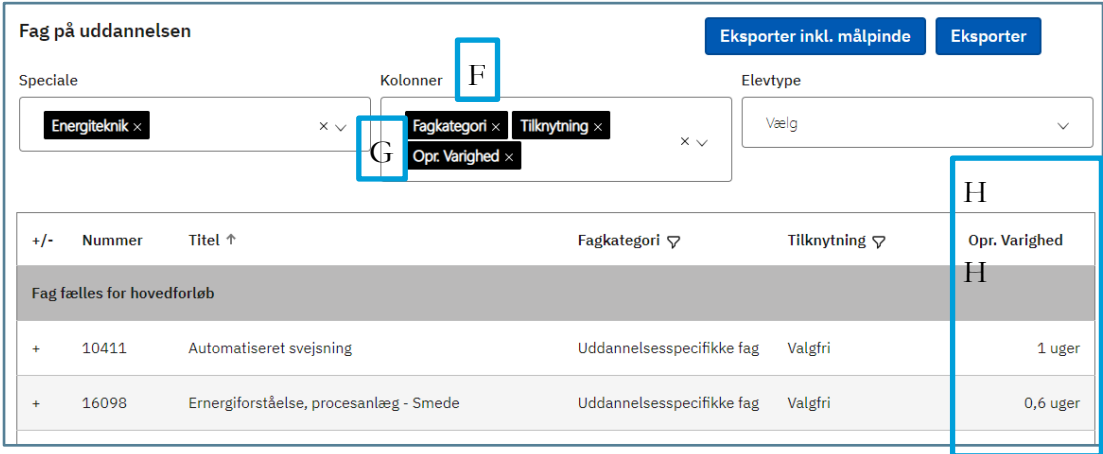

Nederst i fagoversigten figur 5 **(I)** vil der være en sammentælling for de valgte parametre. Det vil sige, det er en sammentælling af alle de fag, der fremgår af fagoversigten. Er der valgt både bundne og valgfri, vil sammentællingen være både varigheden af de bundne og valgfri fag.

| +/-                                                           | Titel <sup>↑</sup><br><b>Nummer</b>                         |                                                    | Fagkategori $\nabla$      | Tilknytning $\nabla$ | Opr. Varighed |  |  |
|---------------------------------------------------------------|-------------------------------------------------------------|----------------------------------------------------|---------------------------|----------------------|---------------|--|--|
| Fag fælles for hovedforløb                                    |                                                             |                                                    |                           |                      |               |  |  |
| $\ddot{}$                                                     | 10411                                                       | Automatiseret svejsning                            | Uddannelsesspecifikke fag | Valgfri              | 1 uger        |  |  |
| ÷                                                             | 16098                                                       | Ernergiforståelse, procesanlæg - Smede             | Uddannelsesspecifikke fag | Valgfri              | 0,6 uger      |  |  |
| ÷                                                             | 13900                                                       | Klejnsmed 1                                        | Praktikmål                | <b>Bundet</b>        | 0 uger        |  |  |
| ÷                                                             | 13940                                                       | Klejnsmed 2                                        | Praktikmål                | <b>Bundet</b>        | 0 uger        |  |  |
| Klejnsmed 3<br>13941<br>÷                                     |                                                             |                                                    | Praktikmål                | <b>Bundet</b>        | 0 uger        |  |  |
| ÷                                                             | 13942                                                       | Klejnsmed 4                                        | Praktikmål                | <b>Bundet</b>        | 0 uger        |  |  |
| 14092<br>÷                                                    |                                                             | Kvalitetsstyring af svejsearbejde og CE-mærkning 1 | Uddannelsesspecifikke fag | Valgfri              | 2 uger        |  |  |
| ÷                                                             | Kvalitetsstyring af svejsearbejde og CE-mærkning 2<br>14093 |                                                    | Uddannelsesspecifikke fag | Valgfri              | 2 uger        |  |  |
| Smed vedligehold - transmissioner<br>16099<br>÷<br>16068<br>÷ |                                                             |                                                    | Uddannelsesspecifikke fag | Valgfri              | 0,6 uger      |  |  |
|                                                               |                                                             | Uorganisk kemi for smede i procesindustrien        | Uddannelsesspecifikke fag | Valgfri              | 1 uger        |  |  |
| ÷                                                             | 16069                                                       | Vedligehold, automatik, smede                      | Uddannelsesspecifikke fag | Valgfri              | 1 uger        |  |  |
| 16071<br>Vedligehold, faste stoffer, smede<br>Ŧ               |                                                             |                                                    | Uddannelsesspecifikke fag | Valgfri              | 0,6 uger      |  |  |
| ÷                                                             | 16070                                                       | Vedligehold, flydende stoffer/gasser, smede        | Uddannelsesspecifikke fag | Valgfri              | 0,6 uger      |  |  |
| $\ddot{}$                                                     | 16101                                                       | Vedligeholdelsesteknik, smede                      | Uddannelsesspecifikke fag | Valgfri              | 1 uger        |  |  |
| Varighed af valgte fag fælles for hovedforløb<br>$10,4$ uger  |                                                             |                                                    |                           |                      |               |  |  |

Figur 5: Sammentælling af fagenes varighed

Ønsker man kun at se antal ugers bundne fag, vælges bundet, bundet med valgfrit niveau, dette gøres ved at klik på tragten ved "tilknytning" figur 5 **(J)**, se evt. afsnittet "1.3.2 filtrering i fagoversigten". Antallet af uger der er afsat til valgfri uddannelsesspecifikke fag og valgfag, fremgår ikke af fagoversigten, men findes i forsiden.

I figur 6 vises et eksempel på antal bundne fag og sammentællingen nederst. I dette eksempel er der ingen fag tilknyttet med bundet, valgfrit niveau ellers ville disse også fremgå

Figur 6: Antal bundne fag og det samlede antal uger "fag fælles for hovedforløb"

|                                   | Fag på uddannelsen                            |                                                                | Eksporter inkl. målpinde              | <b>Eksporter</b>                  |                       |  |  |
|-----------------------------------|-----------------------------------------------|----------------------------------------------------------------|---------------------------------------|-----------------------------------|-----------------------|--|--|
|                                   | Speciale                                      | Kolonner                                                       |                                       | Elevtype                          |                       |  |  |
|                                   | Vælg                                          | Fagkategori $\times$<br>$\checkmark$<br>Opr. Varighed $\times$ | Tilknytning $\times$<br>$\times \vee$ | Ungdom og EUV3 $\times$           | $\times$ $\times$     |  |  |
| $+/-$                             | <b>Nummer</b>                                 | Titel <sup>↑</sup>                                             | Fagkategori ⊽                         | Tilknytning $\P$<br>Opr. Varighed | <b>Ungdom og EUV3</b> |  |  |
| <b>Fag fælles for hovedforløb</b> |                                               |                                                                |                                       |                                   |                       |  |  |
| ٠                                 | 198                                           | Finmekanisk bearbejdningsteknik 1                              | Uddannelsesspecifikke fag             | <b>Bundet</b>                     | 1 uger<br>1 uger      |  |  |
| ٠                                 | 14978                                         | Hovedforløb finmekaniker                                       | Praktikmål                            | <b>Bundet</b>                     | 0 uger<br>0 uger      |  |  |
| ÷                                 | 8631                                          | Materialeforståelse, spåntagende og spånløs bearb,             | Uddannelsesspecifikke fag             | <b>Bundet</b>                     | 4 uger<br>4 uger      |  |  |
| $\ddot{}$                         | 8792                                          | Produktudvikling og dokumentation                              | Uddannelsesspecifikke fag             | <b>Bundet</b>                     | 3 uger<br>3 uger      |  |  |
|                                   | Varighed af valgte fag fælles for hovedforløb | 8 uger<br>8 uger                                               |                                       |                                   |                       |  |  |
|                                   |                                               |                                                                |                                       |                                   |                       |  |  |

### 3.5 **Visning af fagtilknytningerne i Excel, med mulighed for print.**

<span id="page-12-0"></span>Efter valg af parametre som er gennemgået i de forrige afsnit er det muligt at eksportere til visning eller udskrivning i Excel.

Der er to valgmuligheder, figur 7 **(K)**

- Eksporter inkl. målpinde
- Eksporter

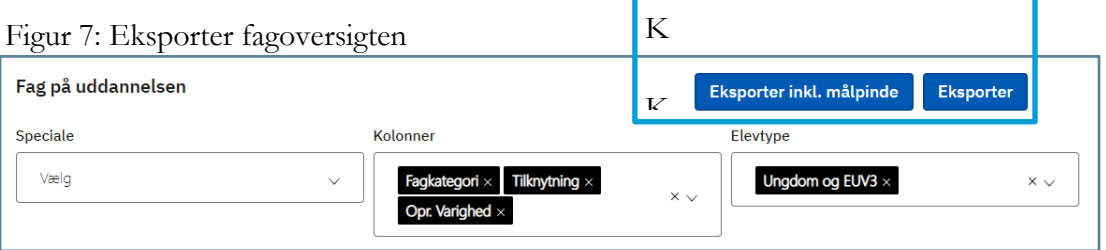

I figur 8 vises et eksempel på data valgt i fagoversigten og eksporteret. Man skal være opmærksom på, at har man foretaget filtrering, eks. valgt kun bundne fag, overføres denne filtrering ikke til Excel, men det er muligt i Excel at filtrere.

Figur 8: Excel visning af valgte parametre i fagoversigten – "Eksporter"

|    | A                                | B             |                              | n                                                 |                    |                                                                                 | G                   |
|----|----------------------------------|---------------|------------------------------|---------------------------------------------------|--------------------|---------------------------------------------------------------------------------|---------------------|
|    |                                  |               |                              |                                                   |                    | Udtræk af fag på uddannelsen Træfagenes byggeuddannelse gældende fra 01-08-2020 |                     |
|    | <b>PLACERING</b><br>$\mathbf{v}$ | <b>NUMMER</b> | <b>TITEL</b>                 | <b>EAGKATEGORI</b>                                | <b>TILKNYTNING</b> | <b>DPR. VARIGHED</b>                                                            | $\overline{V}$ EUV3 |
|    | Hovedforløb                      | 17717         |                              | Byggeri og Uddannelsesspecifikke fa Bundet        |                    | 1,00                                                                            | 1,00                |
|    | Hovedforløb                      | 17718         |                              | Byggeri og Uddannelsesspecifikke fa Bundet        |                    | 1,00                                                                            | 1,00                |
|    | Hovedforløb                      | 17719         |                              | Byggeri og Uddannelsesspecifikke fa Bundet        |                    | 1,00                                                                            | 1,00                |
|    | Hovedforløb                      | 17728         | Arbejdsmilj Praktikmål       |                                                   | <b>Bundet</b>      | 0,00                                                                            | 0,00                |
|    | Hovedforløb                      | 10997         | Kvalitetssik Praktikmål      |                                                   | <b>Bundet</b>      | 0,00                                                                            | 0,00                |
|    | Hovedforløb                      | 11019         | Materialer Praktikmål        |                                                   | <b>Bundet</b>      | 0,00                                                                            | 0,00                |
|    | Hovedforløb                      | 10994         | <b>Byggeplads Praktikmål</b> |                                                   | <b>Bundet</b>      | 0,00                                                                            | 0.00                |
| l٥ | Hovedforløb                      | 11034         | Rulle- og bi Praktikmål      |                                                   | <b>Bundet</b>      | 0,00                                                                            | 0,00                |
|    | Hovedforløb                      | 40163         | Fuger - fugi AMU-mål         |                                                   | Valgfri            | 0,60                                                                            | 0,60                |
|    | Hovedforløb                      | 10996         | Arbeidsplar Praktikmål       |                                                   | <b>Bundet</b>      | 0,00                                                                            | 0,00                |
| Iз | Hovedforløb                      | 47942         | Pers. sikker AMU-mål         |                                                   | Valgfri            | 0,40                                                                            | 0,40                |
| 14 | Hovedforløb                      | 10959         |                              | <b>Byggeplads Uddannelsesspecifikke fa Bundet</b> |                    | 1,00                                                                            | 1,00                |
| Is | Hovedforløb                      | 40243         | Vægbeklær AMU-mål            |                                                   | Valgfri            | 0,40                                                                            | 0,40                |
| l6 | Hovedforløb                      | 10826         | Teknologi Grundfag           |                                                   | <b>Bundet</b>      | 2,00                                                                            | 2,00                |
|    | Hovedforløb                      | 15836         |                              | CAD-tegnin Uddannelsesspecifikke fa Valgfri       |                    | 1,00                                                                            | 1,00                |
| l8 | Hovedforløb                      | 10995         | Arbeidspro Praktikmål        |                                                   | <b>Bundet</b>      | 0,00                                                                            | 0,00                |
| I٩ | Hovedforløb                      | 11035         | Kundekont, Praktikmål        |                                                   | <b>Bundet</b>      | 0,00                                                                            | 0,00                |
| łо | Hovedforløb                      | 11067         | Brug af vær Praktikmål       |                                                   | <b>Bundet</b>      | 0,00                                                                            | 0,00                |
|    | Hovedforløb                      | 16490         |                              | CAD 3D Mc Uddannelsesspecifikke fa Valgfri        |                    | 1,00                                                                            | 1,00                |
| 12 | Hovedforløb                      | 48965         | Bæredygtig AMU-mål           |                                                   | Valgfri            | 0,60                                                                            | 0,60                |
| в  | Hovedforløb                      | 49248         | Isolering - [AMU-mål         |                                                   | Valgfri            | 1,00                                                                            | 1,00                |
| I4 | Varighed af viste fag            |               |                              |                                                   |                    | 11,00                                                                           | 11,00               |

Det er i øjeblikket ikke muligt, at vælge at få vist specialerne på separat fane. Dette arbejdes der på at få ændret, således det bliver muligt.

I figur 9 vises et eksempel på, hvor "Eksporter inkl. målpinde" er valgt.

Et fags målpinde vises i en række figur 9 **(L)**. Det betyder, at hvis et fag har mere end en målpind (det har de ofte), skal man klikke på "Ombryd tekst" figur 9 **(M)** for at få alle målpindene for faget vist. Det anbefales også at gøre kolonnen bredere.

Figur 9: Excelvisning af valgte parametre i fagoversigten – "Eksporter inkl. målpinde"

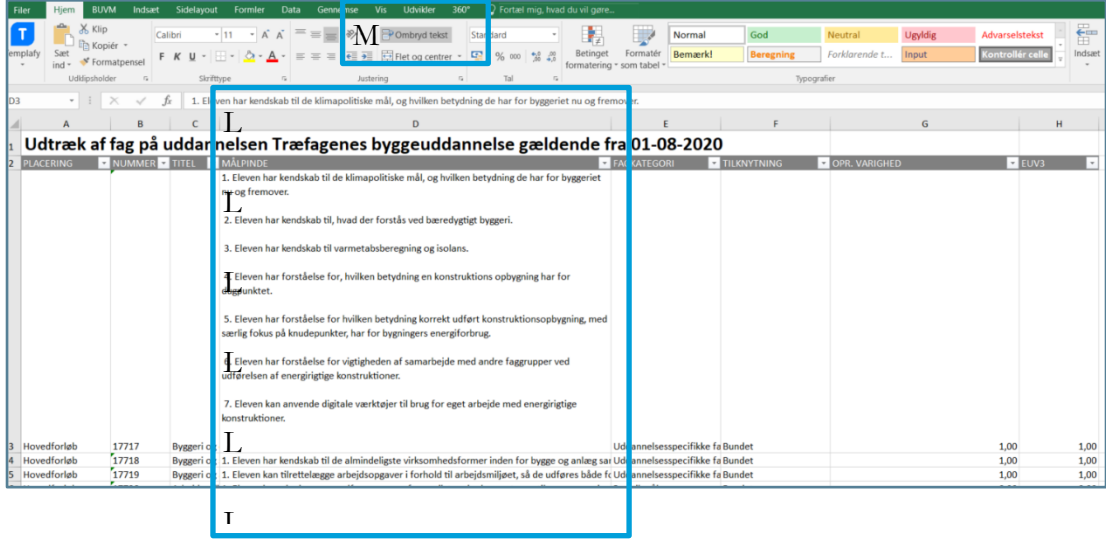

**STTRELSEIN FUR**<br>UNDERVISNING OG KVALITET